# **Appendix B: Infection Dating Tool Web Interface**

*Supplementary material to Grebe E, Facente SN, Bingham J, Pilcher CD, Powrie A, Gerber J, Priede G, Chibawara T, Busch MP, Murphy G, Kassanjee R, Welte A. Interpreting HIV Diagnostic Histories into Infection Time Estimates: Analytical Framework and Online Tool.*

Once logged in, the system presents users with four primary pages, accessible via links spread in horizontal tabs below the header, as shown in Figure 1. The first three are described in turn below, with the fourth the subject of a separate publication (Welte, et al., forthcoming).

#### **Figure B.1: Navigationa**

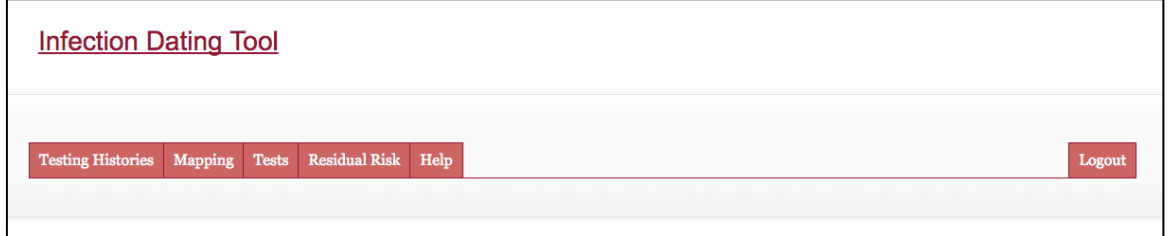

<sup>a</sup>*The logic and diagnostic test performance data required for infection dating has significant overlap with that required to calculate the residual risk of infectious material being missed by screening algorithms applied to blood products. Therefore, the online tool has a residual risk calculator built into it as well. This aspect of the tool is discussed and presented in a separate article (Welte et al., forthcoming).*

### *Testing Histories*

This tab (Figure 2) allows users to locate, view and delete previously uploaded 'testing histories', and to upload new ones. It is also where users trigger the action of processing the uploaded testing histories into 'infection dating estimates', which can then be viewed and downloaded.

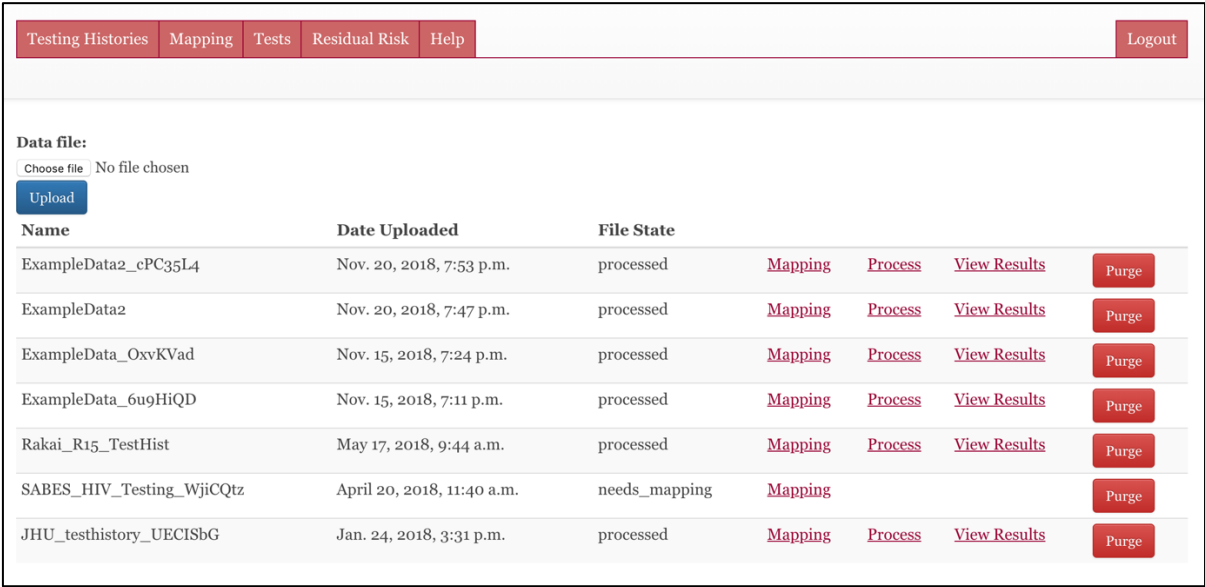

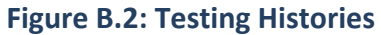

## *Mapping*

This tab (Figure 3) allows users to link strings (alphanumeric codes) in their data files to tests in the online database, hence linking records in uploaded files to the applicable diagnostic delays.

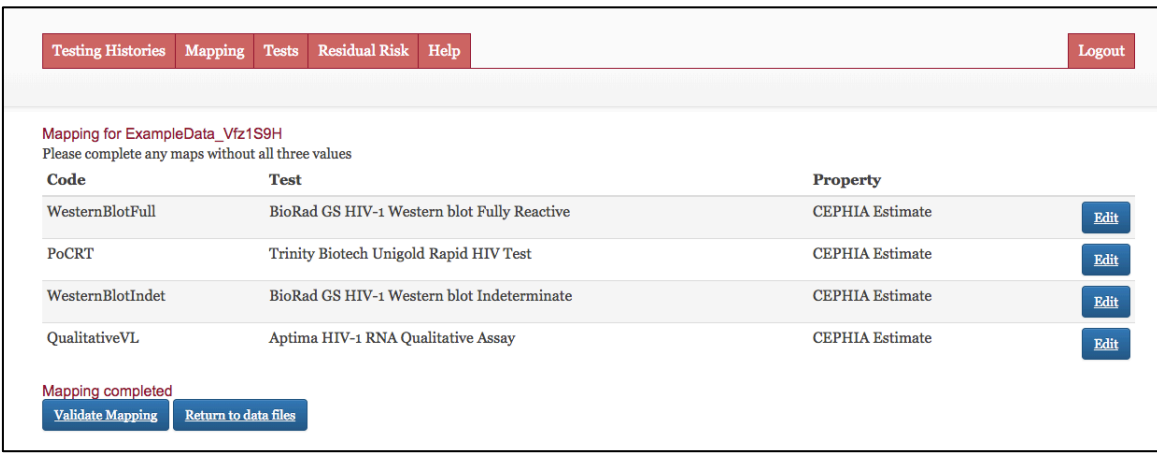

### **Figure B.3: Mapping**

# *Tests*

This tab (Figure B.4a) allows users to view the existing database of diagnostic tests, and to add new ones if necessary. Note that each user sees only the shared developer-maintained list of tests, plus his/her own – not those added by other users. This page further allows the user to select between computing EP-DDI and LP-DDI using naïve diagnostic delay medians, or to utilise the  $\sigma$  parameter and a specified value of  $\alpha$ to compute credibility intervals (see Figures B.4b and B.4c).

# **Figure B.4a: Tests**

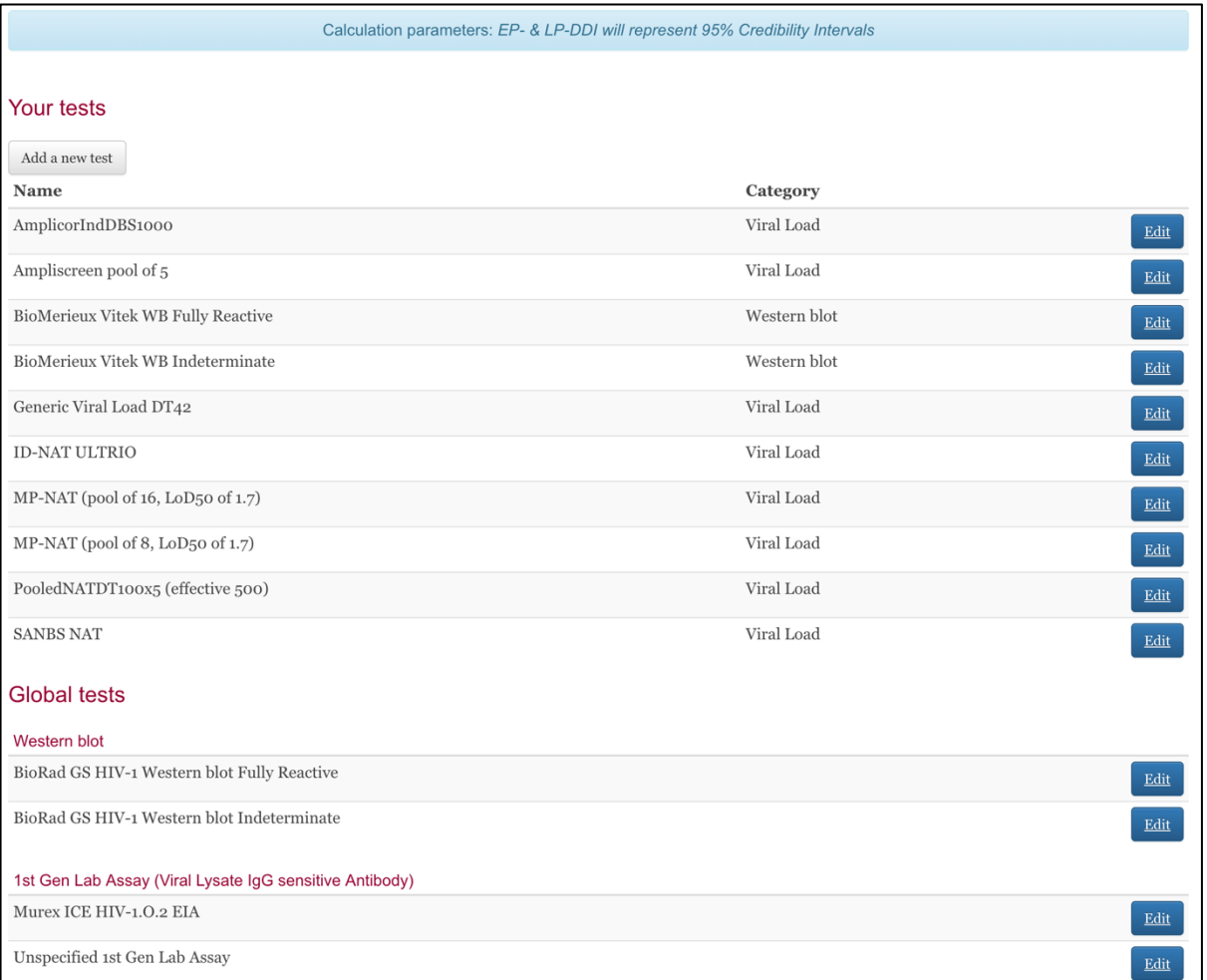

# **Figure B.4b: Naïve estimates using median diagnostic delays**

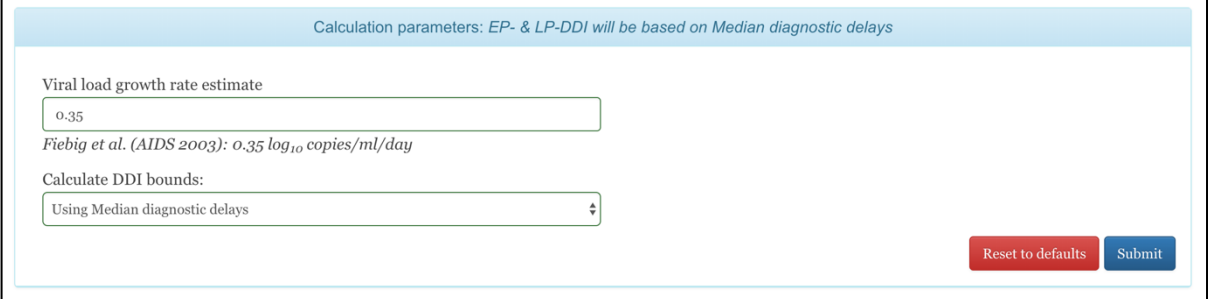

#### **Figure B.4c: Computing credibility intervals**

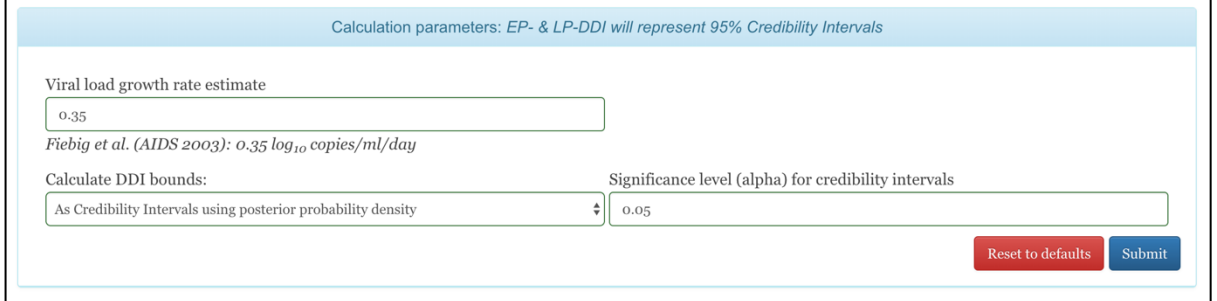

### *Results*

Processing can be triggered after test codes have been mapped to specific assays in the database. If test property estimates other than the default are preferred, these can be selected on the mapping screen prior to processing. Each file that has been uploaded on the "Testing Histories" tab has a "Mapping" link, and once mapping has been completed, a "Process" link appears. After processing, results can be viewed and downloaded on a per-file basis. Figure B.5a shows EP-DDI and LP-DDI based on median diagnostic delays, and Figure B.5b shows 95% credibility intervals.

### **Figure B.5a: Results**

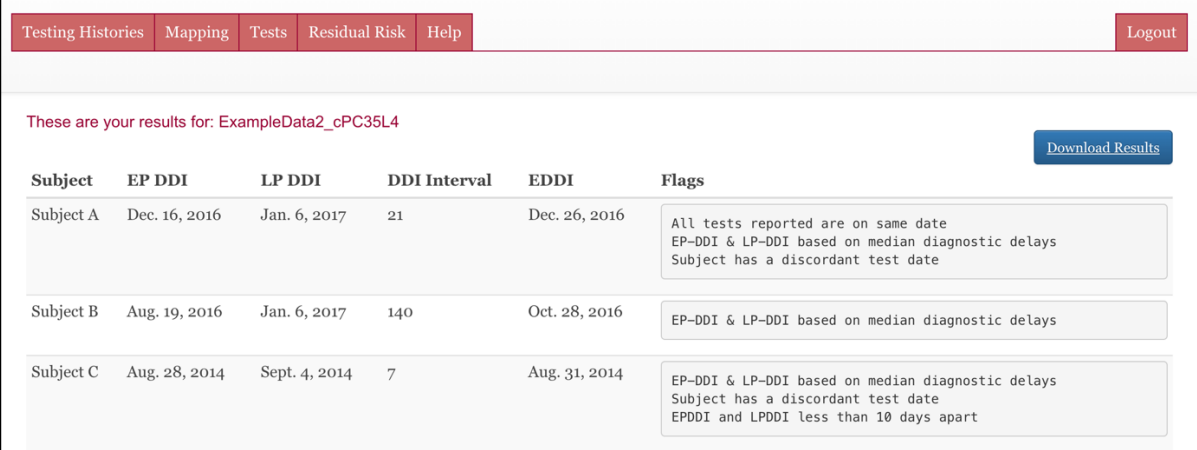

### **Figure B.5b: Results (95% CIs)**

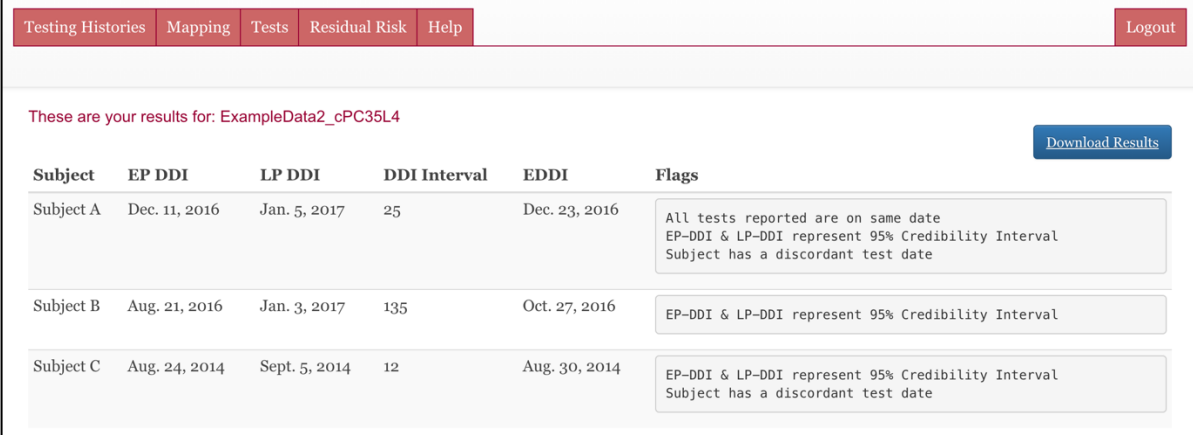